# **Creating Logos From Rounded Rectangles in Intuitive Illustrator**

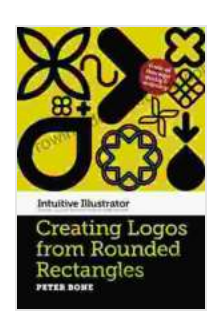

# **[Creating Logos from Rounded Rectangles \(Intuitive](https://borrowing.deedeebook.com/reads.html?pdf-file=eyJjdCI6IndaN1pGeUhOYndBS0NWcXFZcmhqeWhaUXNMXC9QS2U4YTFsRzl6Q2MxTVwvbVN5WGh5cFwvVVZDZjc4TEw1XC9Nb1JwejFST1wveHFjNWhUSTFuXC81Qnk3eGFOVW90MEJcL1pRazNxVSswMURjWjJHdnFKa0JLZGRxcXRSQkRHOXR3eTNWRk5cL3dQNDk0SDltZW5HOXE1aXk2WUNTU240emxCYmdldUZKcmNXdng2MU4yTXVhNUFLNkhaa29oTTcxYUpyR0xBeExZN0pYRUNDVHhjaGtLcHFRbFlxUT09IiwiaXYiOiI2ODc1MThiYzg0OWFhNjE1OGRiMzEwOGU0NTQzNWIyOSIsInMiOiIxYWNkNjQ5MzgzODA0NzA3In0%3D)**

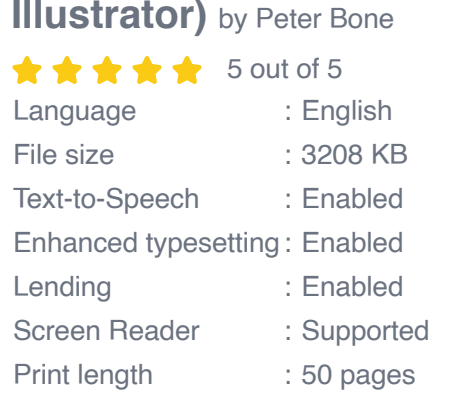

**[FREE](https://borrowing.deedeebook.com/reads.html?pdf-file=eyJjdCI6IjF2YXhuYVZvZzZBS1FUeXB2R2lxbktzdFhKWDhzazNSc1VxQXNBcWx2RnVvMWYxYUdNdWNNMGlTa0Iwd2FGdEFna28zckV0R2ZkRmpkQlRBVFQ2XC9zTmpVbUh0bWJ6T1krSXBscWx6cnI0bUQ3elVoSmJtMkNMbFwvSmZGQjYxOWdaV0V1SEJKcStZOU94UlVvZHNMVnY4MWVXQXNselpNSCtscHhUWUhvZEN6bEVwOVlCZXlManR1bWp0c29zMkVIU1hDMGJGVzNtVzY4WHZuNDMwNGNIQT09IiwiaXYiOiIxMzc3ZjZkZTU3NjJiMzE0NGU1OTkzOWQ1YWE4MDhmZSIsInMiOiI3Njk3ODgxMDBjMzUyZTNmIn0%3D)DOWNLOAD E-BOOK** 

Adobe Illustrator is a powerful vector graphics editor that is often used for creating logos, illustrations, and other types of graphic design. One of the basic shapes that is often used in logo design is the rounded rectangle. Rounded rectangles can be used to create a variety of effects, from simple shapes to more complex logos.

#### **Step 1: Create a New Document**

- 1. Open Adobe Illustrator and click on "File" > "New".
- 2. In the "New Document" dialog box, select the "Print" preset and set the width and height to whatever you want your logo to be.
- 3. Click on "OK" to create your new document.

#### **Step 2: Create a Rounded Rectangle**

- 1. Select the "Rectangle Tool" (M) from the toolbar.
- 2. Click and drag on the artboard to create a rectangle. Hold down the "Shift" key to constrain the rectangle to a square.
- 3. To make the corners of the rectangle rounded, select the "Rounded Rectangle Tool" (Alt  $+$  Shift  $+$  U) from the toolbar.
- 4. Click on the center of the rectangle and drag outwards to create rounded corners. The larger you drag, the rounder the corners will be.

#### **Step 3: Add Text to the Rounded Rectangle**

- 1. Select the "Type Tool" (T) from the toolbar.
- 2. Click on the artboard and type the text that you want to add to your logo.
- 3. Select the text and use the "Character" panel to change the font, size, and color of the text.

# **Step 4: Add Color to the Rounded Rectangle**

- 1. Select the rounded rectangle and use the "Fill" panel to change the color of the fill.
- 2. To add a gradient fill, select the "Gradient" tool (G) from the toolbar.
- 3. Click and drag on the rounded rectangle to create a gradient. The direction of the gradient will depend on which way you drag.

## **Step 5: Add a Stroke to the Rounded Rectangle**

1. Select the rounded rectangle and use the "Stroke" panel to change the color of the stroke.

2. To change the thickness of the stroke, use the "Weight" option in the "Stroke" panel.

### **Step 6: Save Your Logo**

- 1. Once you are finished creating your logo, click on "File" > "Save".
- 2. In the "Save As" dialog box, select the "Illustrator EPS" format and click on "Save".

## **Tips for Creating Logos From Rounded Rectangles**

- Use a variety of colors and gradients to create a visually appealing m. logo.
- Add text to your logo to make it more informative. ú.
- Use a stroke to add depth and dimension to your logo. ú.
- Experiment with different combinations of rounded rectangles and m. other shapes to create a unique logo.

Creating logos from rounded rectangles in Adobe Illustrator is a simple process that can be used to create a variety of professional and visually appealing logos. By following the steps outlined in this article, you can easily create your own logos that will help you promote your business or brand.

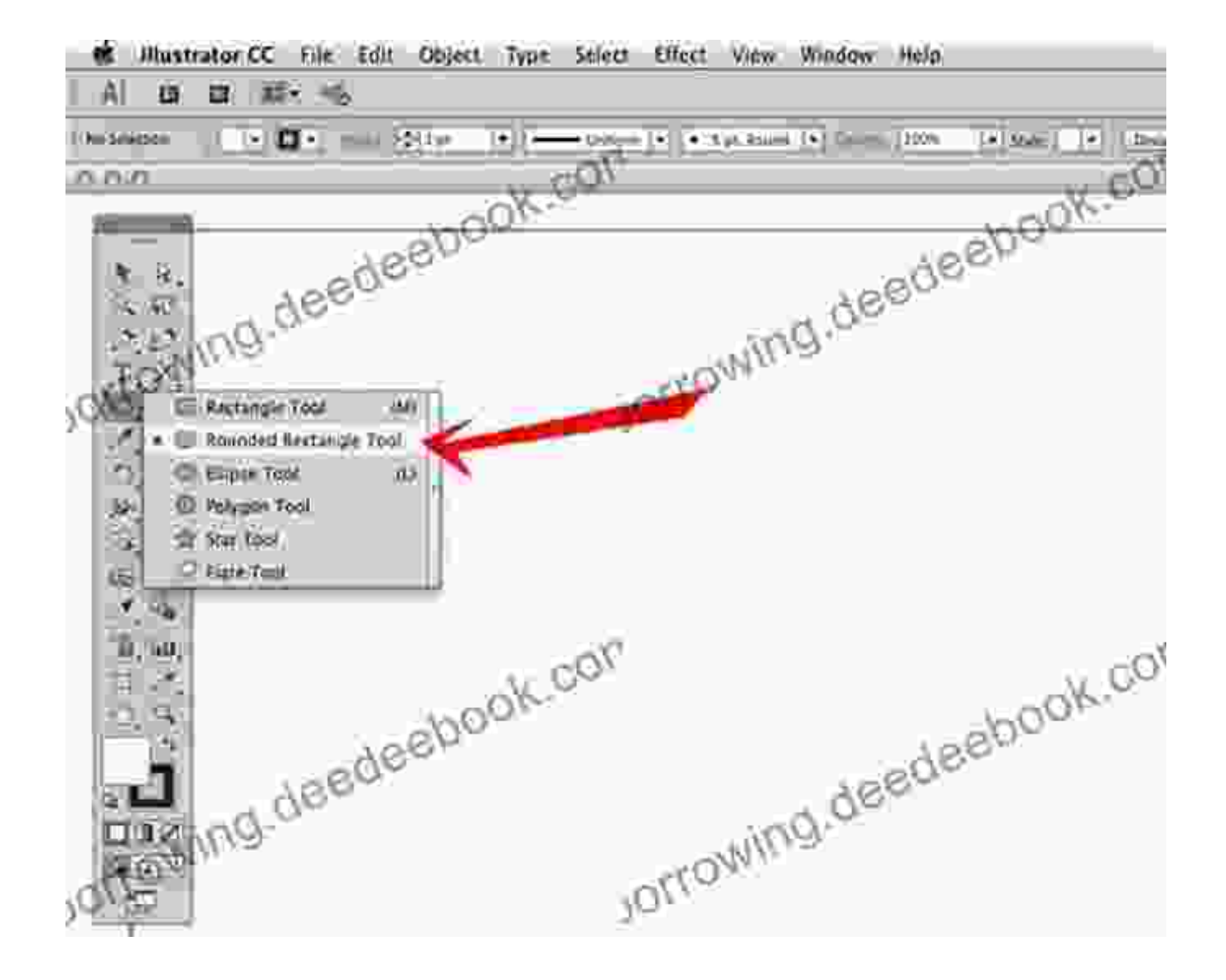

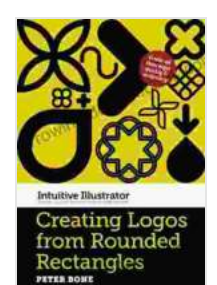

#### **[Creating Logos from Rounded Rectangles \(Intuitive](https://borrowing.deedeebook.com/reads.html?pdf-file=eyJjdCI6IndaN1pGeUhOYndBS0NWcXFZcmhqeWhaUXNMXC9QS2U4YTFsRzl6Q2MxTVwvbVN5WGh5cFwvVVZDZjc4TEw1XC9Nb1JwejFST1wveHFjNWhUSTFuXC81Qnk3eGFOVW90MEJcL1pRazNxVSswMURjWjJHdnFKa0JLZGRxcXRSQkRHOXR3eTNWRk5cL3dQNDk0SDltZW5HOXE1aXk2WUNTU240emxCYmdldUZKcmNXdng2MU4yTXVhNUFLNkhaa29oTTcxYUpyR0xBeExZN0pYRUNDVHhjaGtLcHFRbFlxUT09IiwiaXYiOiI2ODc1MThiYzg0OWFhNjE1OGRiMzEwOGU0NTQzNWIyOSIsInMiOiIxYWNkNjQ5MzgzODA0NzA3In0%3D)**

**Illustrator)** by Peter Bone

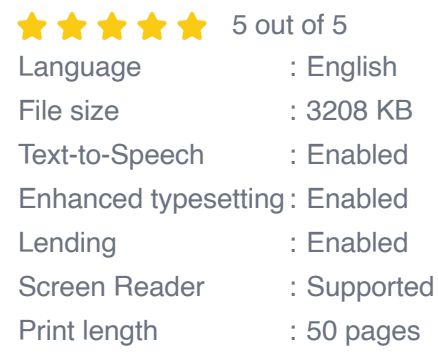

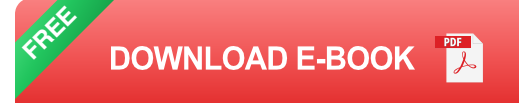

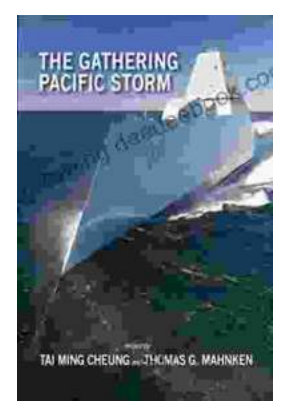

# **[The Gathering Pacific Storm: An Epic Struggle](https://borrowing.deedeebook.com/book/The%20Gathering%20Pacific%20Storm%20An%20Epic%20Struggle%20Between%20Japan%20and%20the%20United%20States.pdf) Between Japan and the United States**

The Gathering Pacific Storm is a 1991 book by author Winston Churchill. The book tells the story of the lead-up to World War II in the Pacific, and...

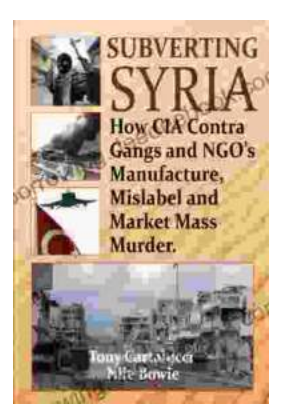

# **How CIA-Contra Gangs and NGOs [Manufacture, Mislabel, and Market Mass Murder](https://borrowing.deedeebook.com/book/How%20CIA%20Contra%20Gangs%20and%20NGOs%20Manufacture%20Mislabel%20and%20Market%20Mass%20Murder.pdf)**

In the annals of covert operations, the CIA's involvement with the Contra rebels in Nicaragua stands as one of the most egregious examples of state-sponsored terrorism. The...